## **r.LiNK**

# r.LiNK **Video-Einspeiser**

# **RL3-NBT2 RL3-NBT2-10**

## **Passend für**

## **BMW Fahrzeuge der F- und G-Serie mit NBT2 und 6.5, 7, 8.8 und 10.25 Zoll Monitor und HSD+2 Anschluss**

**Mini Fahrzeuge Fahrzeuge mit NBT2 und 8.8 Zoll Monitor und HSD+2 Anschluss**

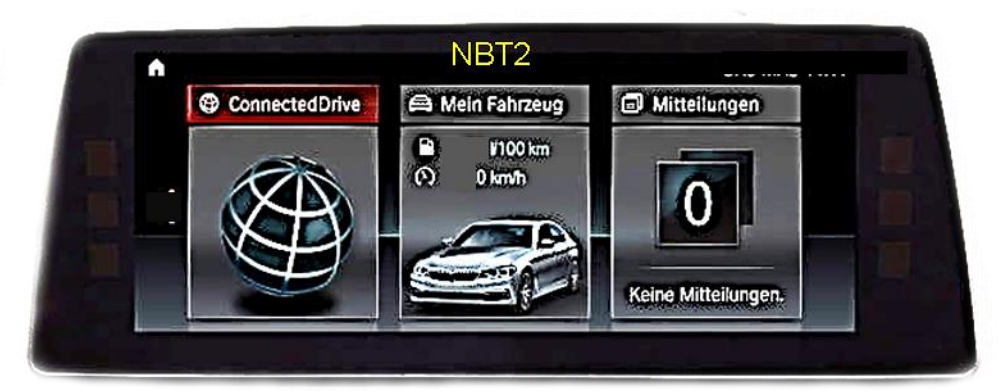

**Beispiel** 

## **Video-Einspeiser für eine Rückfahrkamera und zwei weitere Video-Quellen**

#### **Produktfeatures**

- **Video-Einspeiser für Werks-Infotainment Systeme**
- **1 FBAS Eingang für Rückfahrkamera**
- **2 FBAS Video-Eingänge für Nachrüstgeräte (z.B. DVD-Player, DVB-T Tuner)**
- **Automatische Umschaltung auf Rückfahrkamera-Eingang beim Einlegen des Rückwärtsganges**
- **Abstandslinien für Rückfahrkamera aktivierbar (nicht für alle Fahrzeuge verfügbar)**
- **Bildfreischaltung während der Fahrt (NUR für eingespeistes Video)**
- **Video-Eingänge NTSC und PAL kompatibel**

## **Inhaltsverzeichnis**

## **1. Vor der Installation**

- 1.1. Lieferumfang
- 1.2. Überprüfen der Interface-Kompatibilität mit Fahrzeug und Zubehör
- 1.3. Boxen und Anschlüsse Video Interface
- 1.4. Einstellungen 8 Dip-Schalter (schwarz)
- 1.4.1. Aktivierung der PDC-Funktion (Dip 1)
- 1.4.2. Aktivierung der Interface-Video-Eingänge (Dip 2-3)
- 1.4.3. Rückfahrkamera-Einstellungen (Dip 5)
- 1.4.4. Aktivierung der Abstandslinien (Dip 6)
- 1.4.5. Monitorauswahl (Dip 7 und 8)
- 1.5. Einstellungen 4 Dip-Schalter (CAN-Funktion rot)

## **2. Installation**

- 2.1. Installationsort
- 2.2. Anschluss Schema
- 2.3. Verbindungen zu Werks Head-Unit und Monitor
- 2.3.1. Anschluss Bildsignalkabel
- 2.3.1.1. RL3-NBT2
- 2.3.1.2. RL3-NBT2-10
- 2.3.1.3. Anschluss Quadlock/CAN
- 2.4. Anschluss Video-Quellen
- 2.4.1. Audio-Einspeisung
- 2.4.2. After-Market Rückfahrkamera
- 2.4.2.1. Fall 1: Interface erhält das Rückwärtsgangsignal
- 2.4.2.2. Fall 2: Interface erhält kein Rückwärtsgangsignal
- 2.5. Anschluss Video-Interface und externer Taster
- 2.6. Bildeinstellungen und Abstandslinien

## **3. Bedienung des Interface**

- 3.1. Über Werks-Infotainment Taste
- 3.2. Über externen Taster

## **4. Technische Daten des Video-Interface**

- **5. FAQ – Fehlersuche Interface Funktionen**
- **6. Technischer Support**

## **Rechtlicher Hinweis**

Der Fahrer darf weder direkt noch indirekt durch bewegte Bilder während der Fahrt abgelenkt werden. In den meisten Ländern/Staaten ist dieses gesetzlich verboten. Wir schließen daher jede Haftung für Sach- und Personenschäden aus, die mittelbar sowie unmittelbar durch den Einbau sowie Betrieb dieses Produkts verursacht wurden. Dieses Produkt ist, neben dem Betrieb im Stand, lediglich gedacht zur Darstellung stehender Menüs (z.B. MP3 Menü von DVD-Playern) oder Bilder der Rückfahrkamera während der Fahrt.

Veränderungen/Updates der Fahrzeugsoftware können die Funktionsfähigkeit des Interface beeinträchtigen. Softwareupdates für unsere Interfaces werden Kunden bis zu einem Jahr nach Erwerb des Interface kostenlos gewährt. Zum Update muss das Interface frei eingeschickt werden. Kosten für Ein- und Ausbau werden nicht erstattet.

### **1. Vor der Installation**

Vor der Installation sollte dieses Manual durchgelesen werden. Für die Installation sind Fachkenntnisse notwendig. Der Installationsort des Video Interface muss so gewählt werden, dass es weder Feuchtigkeit noch Hitze ausgesetzt ist.

**Vor der endgültigen Installation im Fahrzeug empfehlen wir nach Anschluss einen Testlauf, um sicherzustellen, dass Fahrzeug und Interface kompatibel sind. Aufgrund produktionsbedingter Änderungen des Fahrzeugherstellers besteht immer die Möglichkeit der Inkompatibilität.**

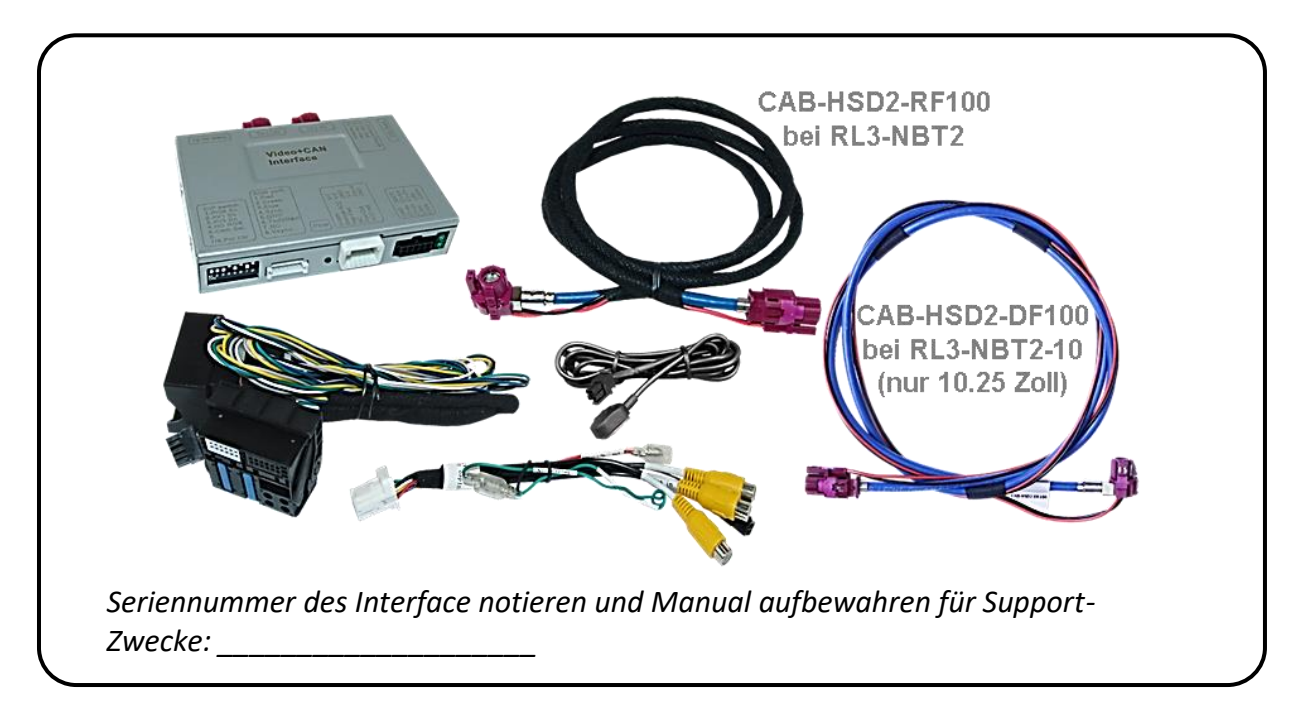

#### **1.1. Lieferumfang**

## **1.2. Überprüfen der Interface-Kompatibilität mit Fahrzeug und Zubehör**

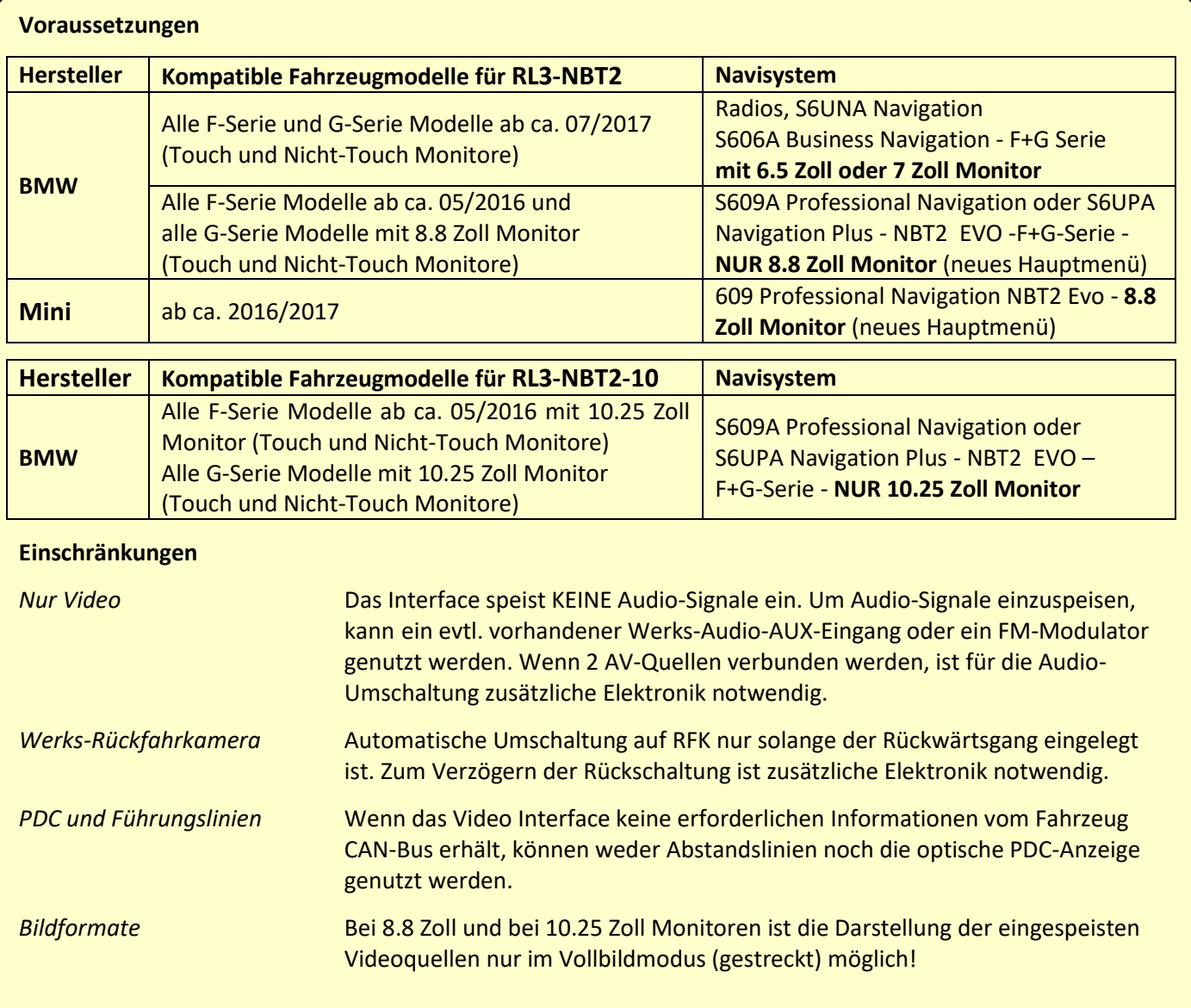

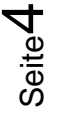

## **r.LiNK**

#### **1.3. Boxen und Anschlüsse – Video Interface**

Das Video-Interface konvertiert die Video Signale der Nachrüstquellen in das für den Werksmonitor technisch notwendige Bildsignal welches über verschiedene Schaltoptionen in den Werks-Monitor eingespeist wird. Ebenso liest es die digitalen Signale aus dem CAN-Bus aus und konvertiert diese wiederum für das Video-Interface.

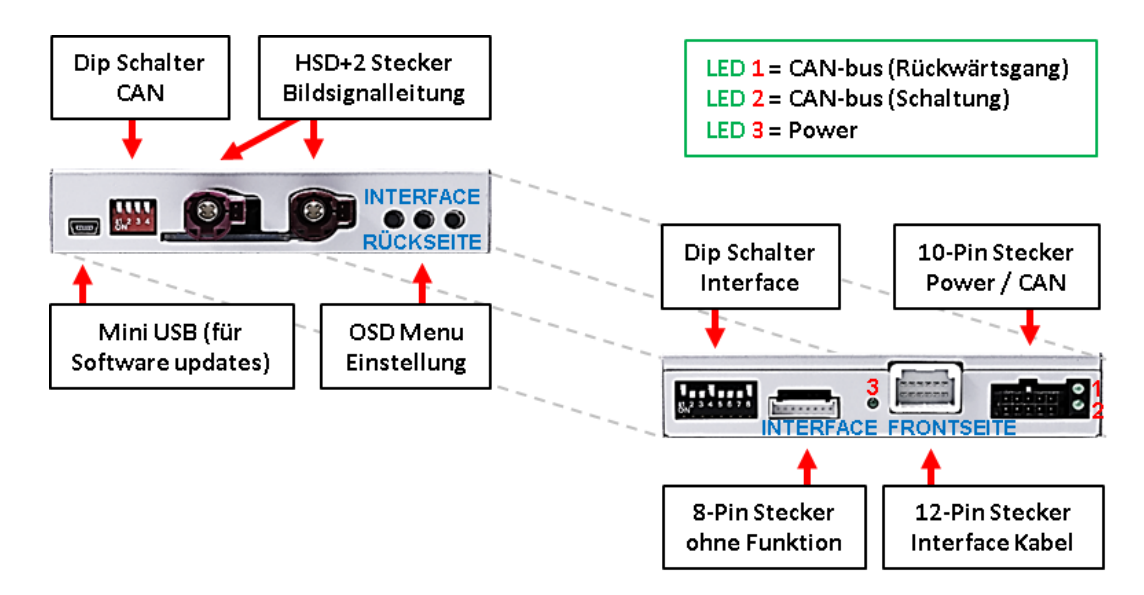

#### **1.4. Einstellungen der 8 Dip-Schalter (schwarz)**

Manche Einstellungen müssen über die 8-Pin Dip-Schalter des Video-Interface vorgenommen werden.

Dip Position "unten" ist ON und Position "oben" ist OFF.

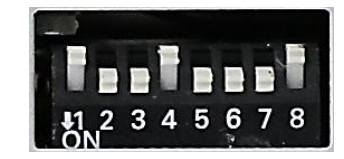

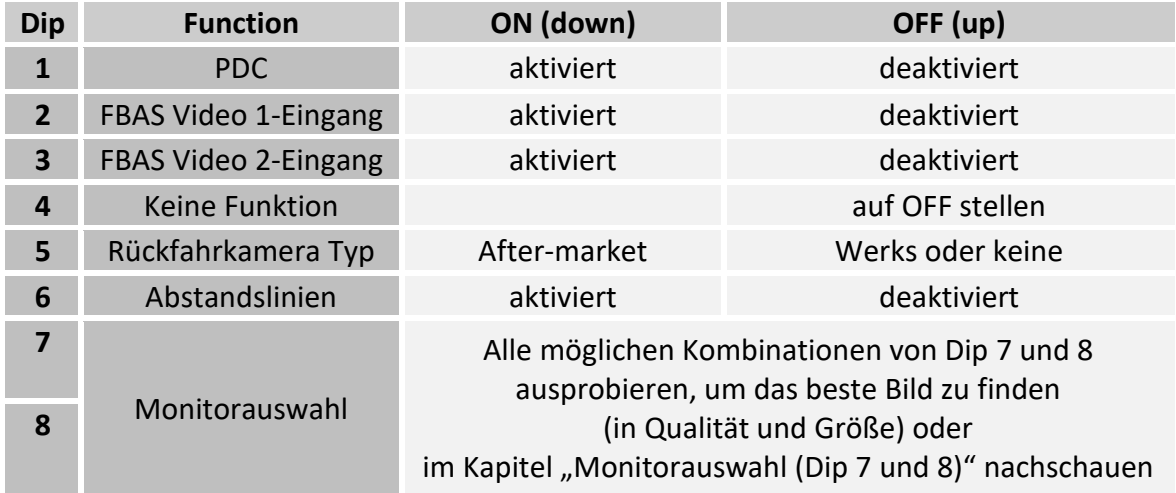

Detaillierte Informationen in den folgenden Kapiteln.

## **1.4.1. Aktivierung der PDC-Funktion (Dip 1)**

Bei Dip-Schalterstellung ON wird vom Interface ein Auto zur optischen PDC Darstellung auf der rechten Seite des Werks-Displays eingeblendet. Bei Dip-Schalterstellung OFF wird das PDC Auto nicht angezeigt.

**Hinweis**: Erhält das Interface keine Daten von dem Fahrzeug CAN-Bus (manche Fahrzeuge sind nicht kompatibel), kann die PDC-Funktion nicht genutzt werden-

## **1.4.2. Aktivierung der Interface-Video-Eingänge (Dip 2-3)**

Nur auf die per Dip Schalter aktivierten Video-Eingänge kann beim Umschalten auf die Video-Quellen zugegriffen werden. Es wird empfohlen, nur die erforderlichen Eingänge zu aktivieren. Die deaktivierten Eingänge werden beim Umschalten ausgelassen.

**Hinweis:** Dip 4 ist ohne Funktion und muss auf **OFF** gestellt werden!

### **1.4.3. Rückfahrkamera-Einstellungen (Dip 5)**

Bei Dip-Schalterstellung OFF schaltet das Interface auf Werksbild für vorhandene Werks-Rückfahrkamera oder Werks-PDC Darstellung solange der Rückwärtsgang eingelegt ist. Bei Dip-Schalterstellung ON schaltet das Interface auf den Rückfahrkamera-Eingang solange der Rückwärtsgang eingelegt ist.

## **1.4.4. Aktivierung der Abstandslinien (Dip 6)**

Bei Dip-Schalterstellung ON werden die Führungslinien im Display dargestellt. Bei Dip-Schalterstellung OFF werden die Führungslinien nicht angezeigt.

**Hinweis:** Erhält das Interface keine Daten von dem Fahrzeug CAN-Bus (manche Fahrzeuge sind nicht kompatibel), können Abstandslinien für den Rückwärtsgang nicht gezeigt werden, auch wenn sie nach einer Stromlosschaltung einmalig im Display erscheinen.

#### **1.4.5. Monitor Auswahl (Dip 7 und 8)**

Dip-Schalter 8 regelt die monitorspezifischen Bildeinstellungen.

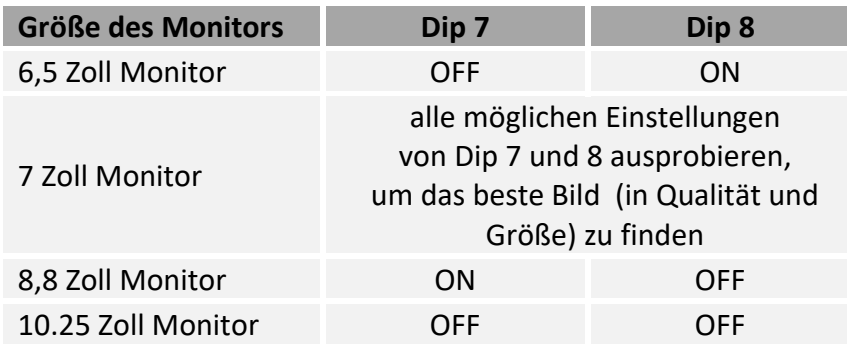

**Hinweis**: Für **10.25 Zoll Monitore** muss das Bildsignalkabel **CAB-HSD2-DF100** angeschlossen werden.

#### **1.5. Einstellungen der 4 Dip-Schalter (CAN-Funktion - rot)**

Dip Position "unten" ist ON und Position "oben" ist OFF.

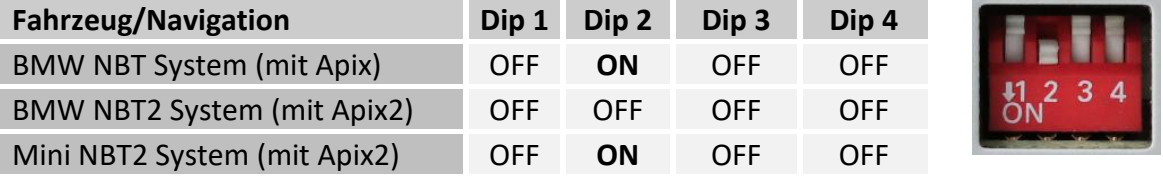

**Hinweis:** Bei fehlender oder mangelhafter Bilddarstellung oder fehlerhafter CAN Funktion auch Dip 2 -Schalterstellung OFF ausprobieren!

**Nach jeder Veränderung der Dip-Schalter-Einstellung muss ein Stromreset der CAN-Box durchgeführt werden!**

#### **2. Installation**

**Zündung ausstellen und Fahrzeugbatterie nach Werksangaben abklemmen! Darf gemäß Werksangaben die Fahrzeugbatterie nicht abgeklemmt werden, reicht es in den meisten Fällen aus, das Fahrzeug in den Sleep-Modus zu versetzen. Sollte dieses nicht funktionieren, kann die Fahrzeugbatterie mit einer Widerstandsleitung abgeklemmt werden.**

**Das Interface benötigt Dauerstrom. Kommt die Spannungsversorgung nicht direkt von der Fahrzeugbatterie, muss überprüft werden, ob die Spannungsversorgung dauerhaft und startstabil ist.**

Vor der endgültigen Installation empfehlen wir nach Anschluss die Durchführung eines Testlaufes, um sicherzustellen, dass Fahrzeug und Interface kompatibel sind. Aufgrund produktionsbedingter Änderungen des Fahrzeugherstellers besteht immer die Möglichkeit der Inkompatibilität.

#### **2.1. Installationsort**

Das Video-Interface ist vorgesehen an geeigneter Stelle hinter der Werks Head-Unit installiert zu werden.

**2.2. Anschluss Schema**

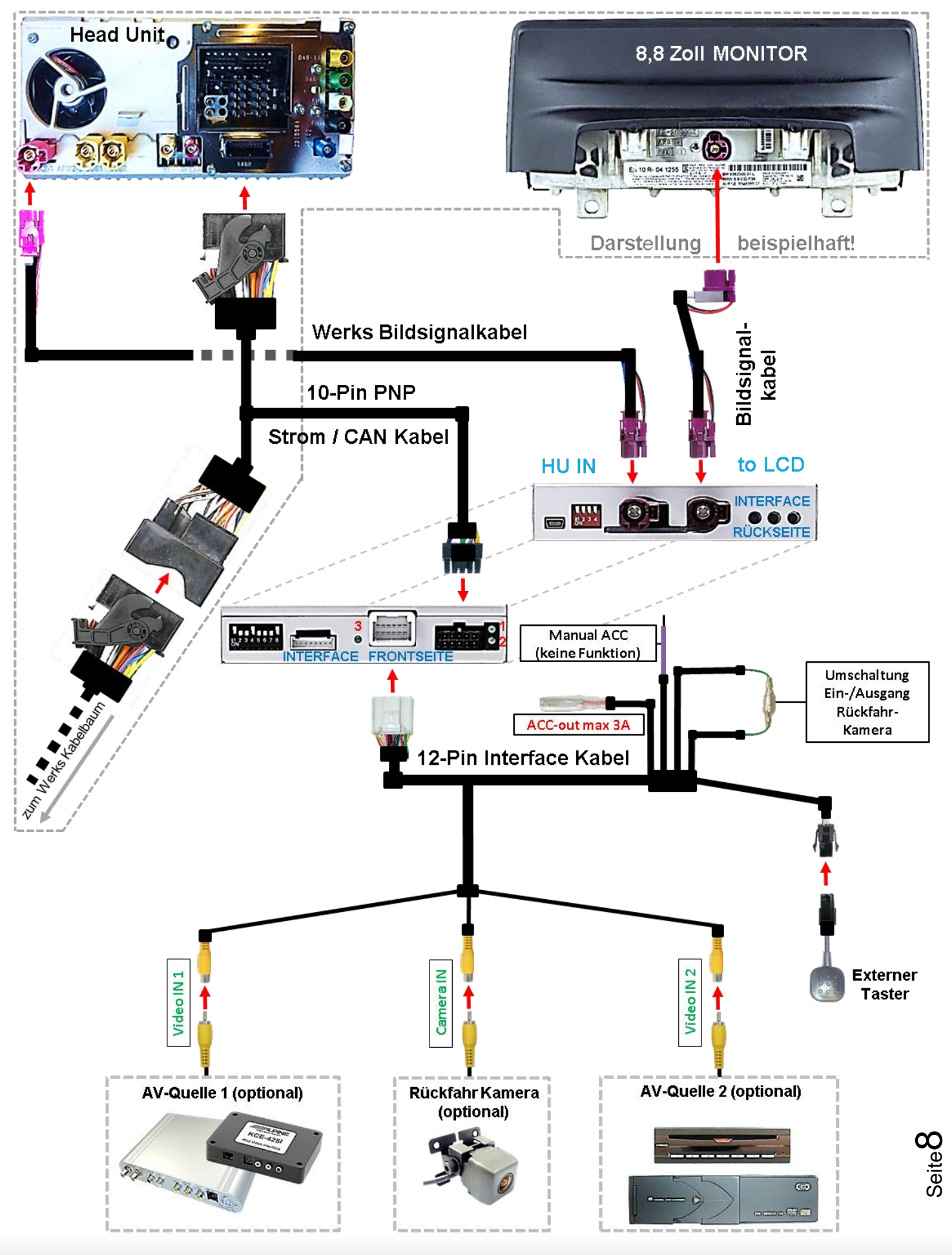

Version 30.01.2020 HW: CAM(V98)/V20/SY) RL3-NBT2 / RL3-NBT2-10

- **2.3. Verbindungen zur Werks Head-Unit und Monitor**
- **2.3.1. Anschluss - Bildsignalleitung**
- **2.3.1.1. RL3-NBT2**

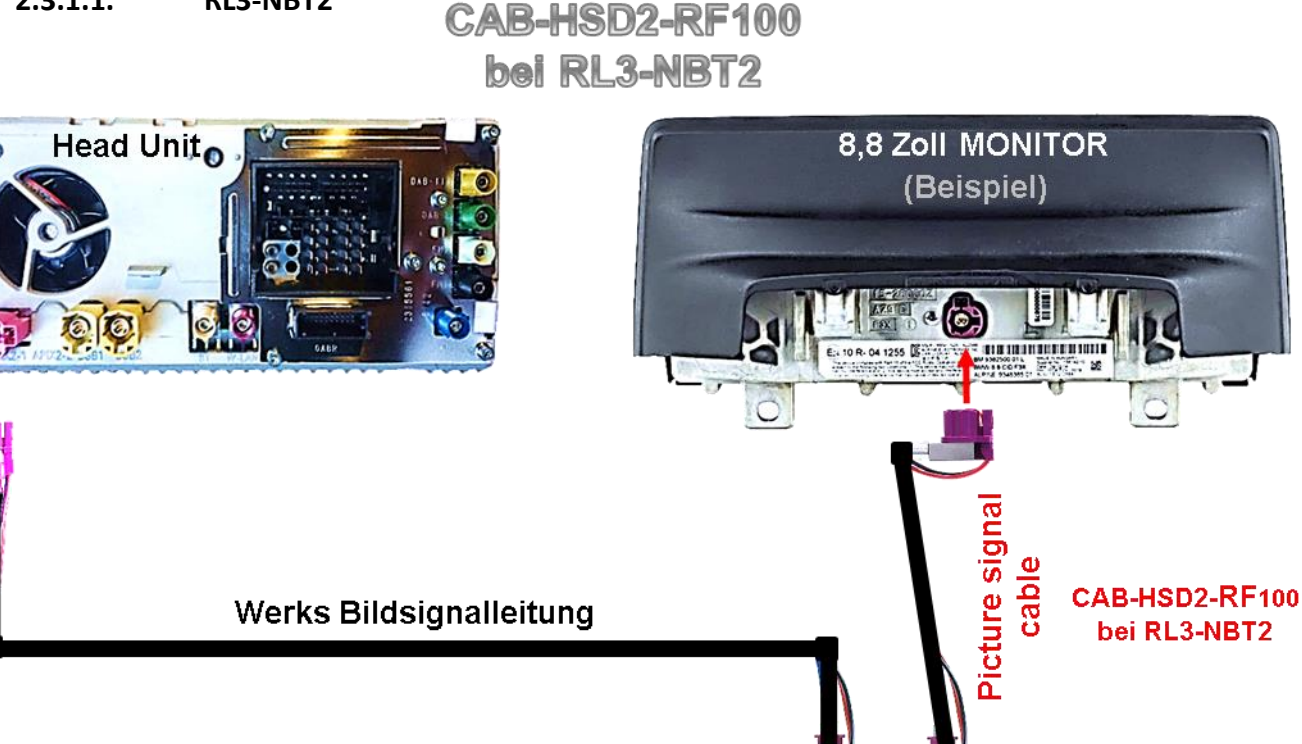

**HU IN** 

 $\overline{w}$ 

 $\bf{I}$ 

Die bordeaux farbene HSD+2 Buchse des von der Rückseite der Head Unit kommenden Werks-Bildsignalkabels an der Rückseite des Monitors abstecken und an dem bordeaux farbenen HSD+2 Stecker "HU IN" des Video Interface anschließen.

Die gewinkelte bordeaux farbene HSD+2 Buchse der mitgelieferten Bildsignalleitung **CAB-HSD2-RF100** an dem zuvor freigewordenen bordeaux farbenen HSD+2 Stecker des Monitors anschließen.

3) Die gegenüberliegende ungewinkelte bordeaux farbene HSD+2 Buchse der mitgelieferten Bildsignalleitung **CAB-HSD2-RF100** an dem freien bordeaux farbenen HSD+2 Stecker "TO LCD" des Video Interface anschließen.

**Achtung:** Die Einbaurichtung der mitgelieferten Bildsignalleitung hat keinen Einfluss auf die Funktion, so dass je nach Platzangebot am Monitor Steckplattz sowohl die gewinkelte, als auch die ungewinkelte HSD+2 Buchse angeschlossen werden darf.

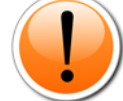

#### **Keinesfalls vertauscht werden dürfen aber die Anschlüsse an "HU IN" und "TO LCD"!**

**Hinweis:** Farben der HSD+2 Anschlüsse an Head Unit und Monitor können von Darstellung und Beschreibung abweichen!

Seite

ග

to LCD

**INTERFACE** 

**RÜCKSEITE** 

 $\mathsf{L}(\mathsf{s})$ 

## Manual

#### **2.3.1.2. RL3-NBT2-10**

## **CAB-HSD2-DF100 bei RL3-NBT2-10**

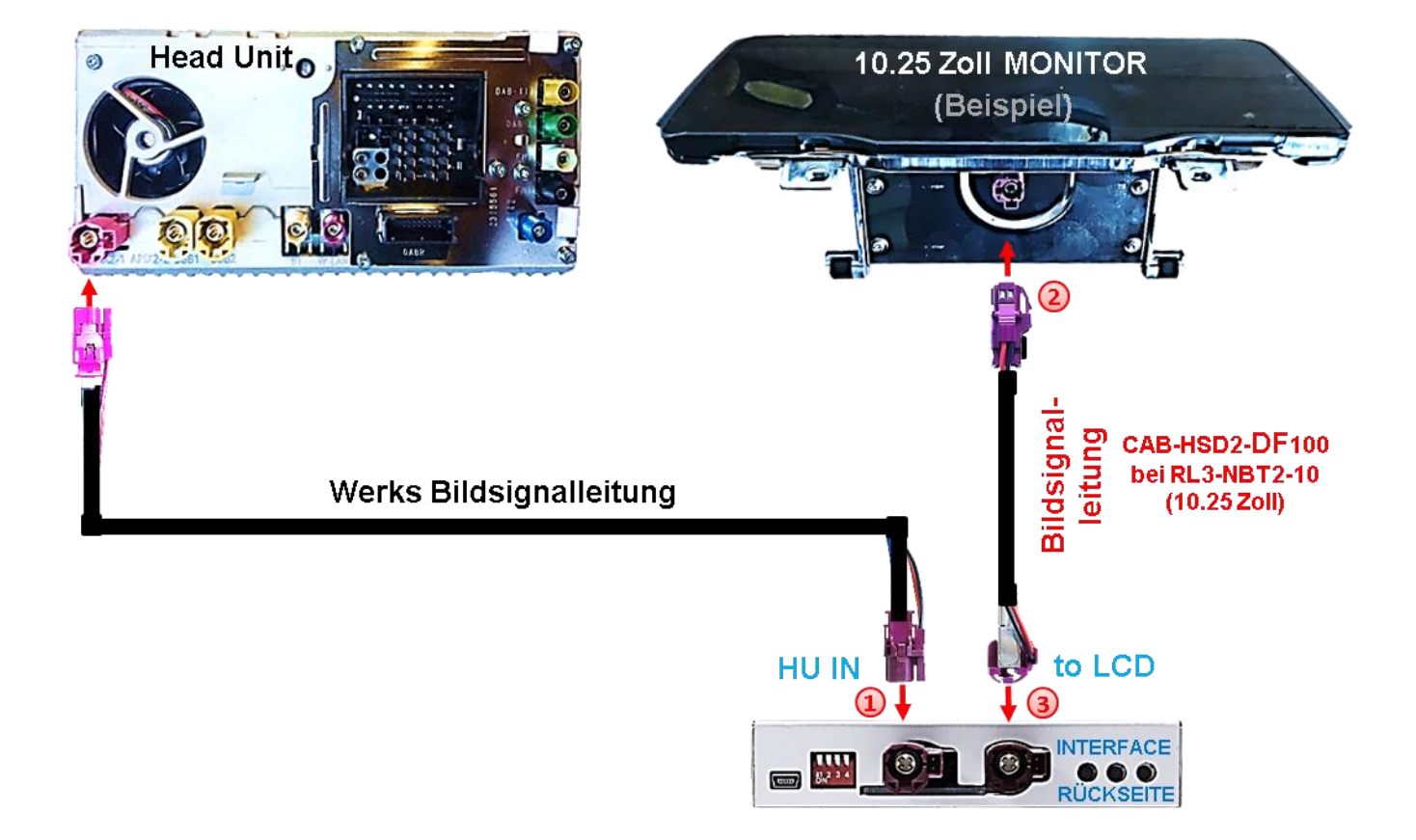

- Die bordeaux farbene HSD+2 Buchse des von der Rückseite der Head Unit kommenden Werks-Bildsignalkabels an der Rückseite des Monitors abstecken und an dem bordeaux farbenen HSD+2 Stecker "HU IN" des Video Interface anschließen.
- 2) Die ungewinkelte bordeaux farbene HSD+2 Buchse der mitgelieferten Bildsignalleitung **CAB-HSD2-DF100** an dem zuvor freigewordenen bordeaux farbenen HSD+2 Stecker des Monitors anschließen.
- Die gegenüberliegende gewinkelte bordeaux farbene HSD+2 Buchse der mitgelieferten Bildsignalleitung CAB-HSD2-DF100 an dem freien bordeaux farbenen HSD+2 Stecker "TO LCD" des Video Interface anschließen.

**Achtung:** Die Einbaurichtung der mitgelieferten Bildsignalleitung hat keinen Einfluss auf die Funktion, so dass je nach Beschaffenheit der Steckplätze sowohl die gewinkelte, als auch die ungewinkelte HSD+2 Buchse angeschlossen werden darf.

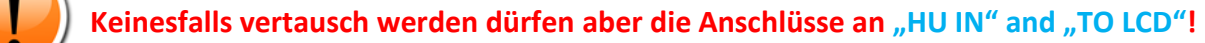

**Hinweis:** Farben der HSD+2 Anschlüsse an Head Unit und Monitor können von Darstellung und Beschreibung abweichen!

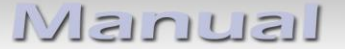

#### **2.3.2. Anschluss – Quadlock/CAN**

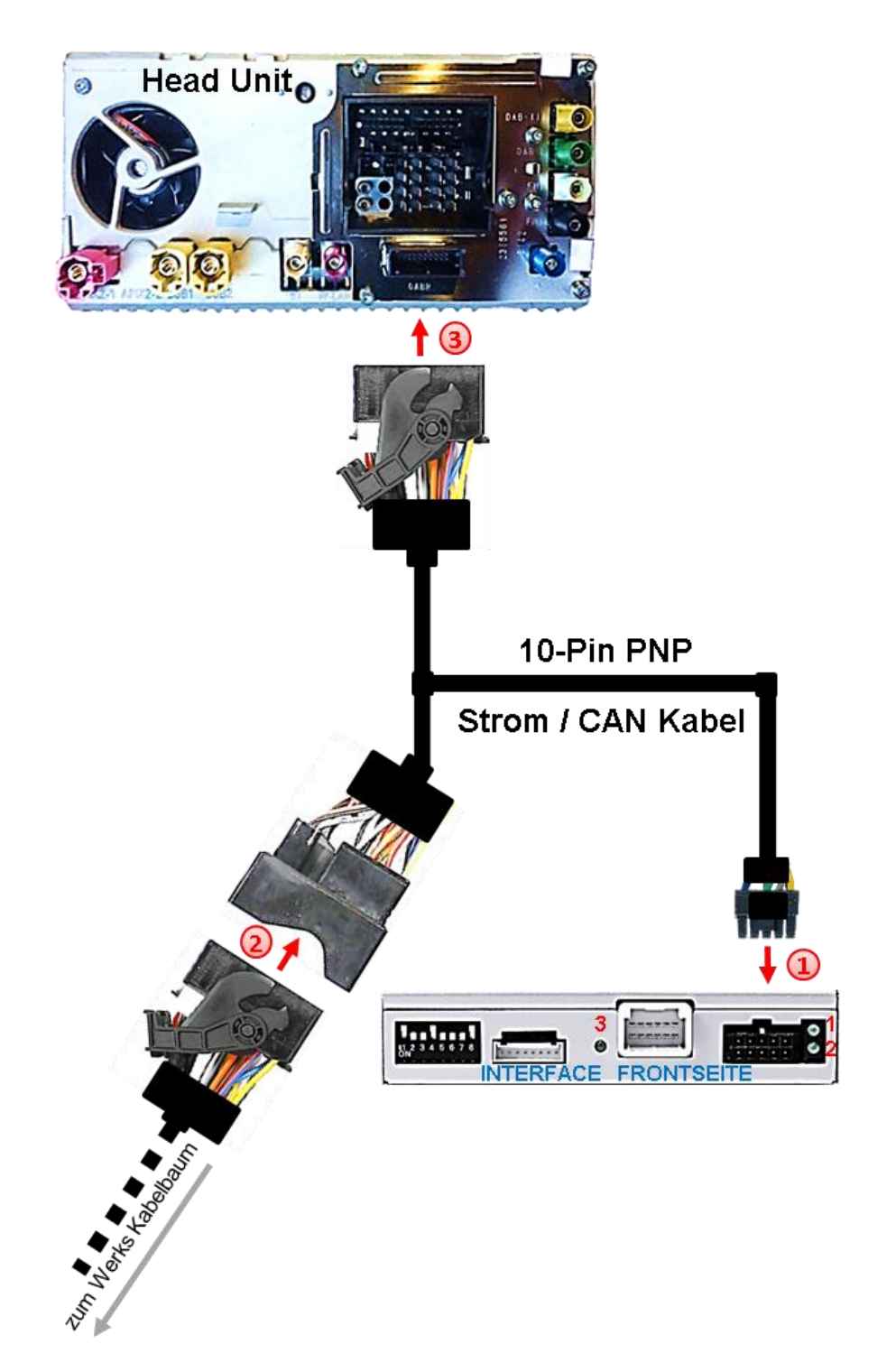

Die 10-Pin Buchse des 10-Pin PNP Strom / CAN Kabels mit dem 10-Pin Stecker des Video Interface verbinden.

Die 40-Pin Quadlockbuchse des Fahrzeugkabelbaums an der Rückseite der Head-Unit abstecken und mit dem 40-Pin Quadlockstecker des 10-Pin PNP Strom / CAN Kabels verbinden.

Die gegenüberliegende Quadlockbuchse des 10-Pin PNP Strom / CAN Kabels an den zuvor freigewordenen Quadlockstecker an der Rückseite der Head Unit anschließen.

#### **2.4. Anschluss - Video-Quellen**

Es ist möglich eine After-Market Rückfahrkamera und zwei weitere After-Market Video-Quellen an das Video-Interface anzuschließen.

**Vor der endgültigen Installation empfehlen wir nach Anschluss einen Testlauf, um sicherzustellen, dass Fahrzeug und Interface kompatibel sind. Aufgrund produktionsbedingter Änderungen des Fahrzeugherstellers besteht immer die Möglichkeit der Inkompatibilität.**

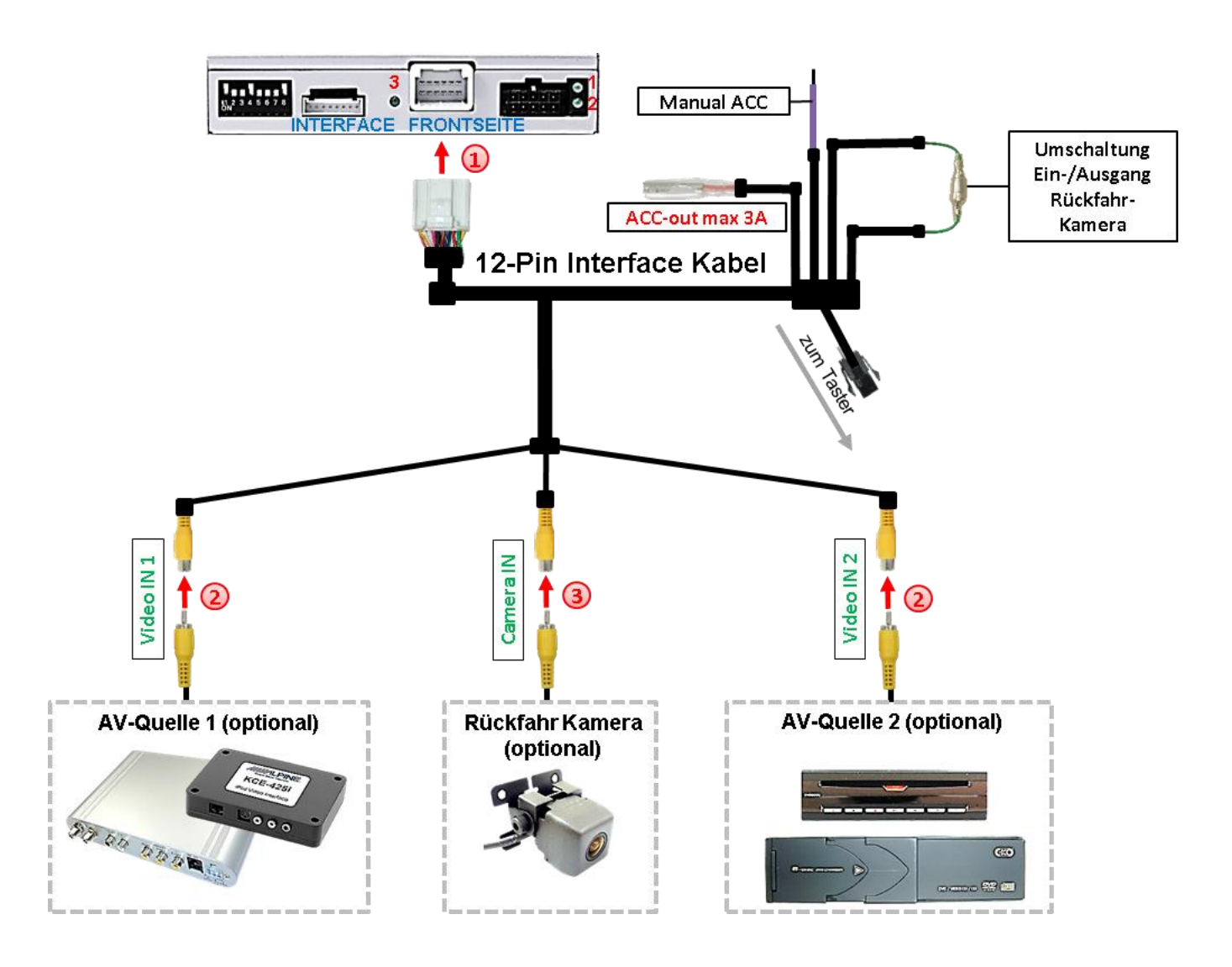

Die 12-Pin Buchse des 12-Pin Interface Kabels mit dem 12-Pin Stecker des Video-Interface verbinden.

**2** Den Video Cinch der Video Quellen 1 und 2 mit den Cinch Buchse "Video IN1" und **"Video IN2"** verbinden.

**3** Den Video-Cinch der Rückfahr-Kamera mit der Cinch-Buchse "Camera IN" des 12-Pin Interface Kabels verbinden.

#### **2.4.1. Audio-Einspeisung**

Dieses Interface kann nur Video-Signale in das Werks-Infotainment einspeisen. Ist eine AV-Quelle angeschlossen, muss die Audio-Einspeisung über den Werks-AUX Eingang oder einen FM-Modulator erfolgen. Das eingespeiste Video-Signal kann parallel zu jedem Audio-Modus des Werks-Infotainments aktiviert werden. Wenn 2 AV-Quellen mit dem Infotainment verbunden werden, ist für die Audio-Umschaltung zusätzliche Elektronik notwendig.

#### **2.4.2. After-Market Rückfahrkamera**

Manche Fahrzeuge haben einen anderen Rückwärtsgang-Code auf dem CAN-Bus, welcher mit dem Video-Interface nicht kompatibel ist. Daher gibt es 2 verschiedene Möglichkeiten der Installation. Wenn das Video-Interface ein Rückwärtsgang-Signal erhält, müssen +12V auf der grünen Leitung **"Reverse-OUT"** anliegen, während der Rückwärtsgang eingelegt ist.

**Hinweis**: Vor dem Test nicht vergessen, den Dip 5 des Video-Interface auf ON zu stellen.

#### **2.4.2.1. Fall1: Interface erhält das Rückwärtsgangsignal**

Liefert das Interface +12V auf der grünen Ausgangsleitung des 12-Pin Interface Kabels während der Rückwärtsgang eingelegt ist, schaltet das Interface automatisch auf den Rückfahrkamera-Eingang "Camera IN", wenn der Rückwärtsgang eingelegt wird.

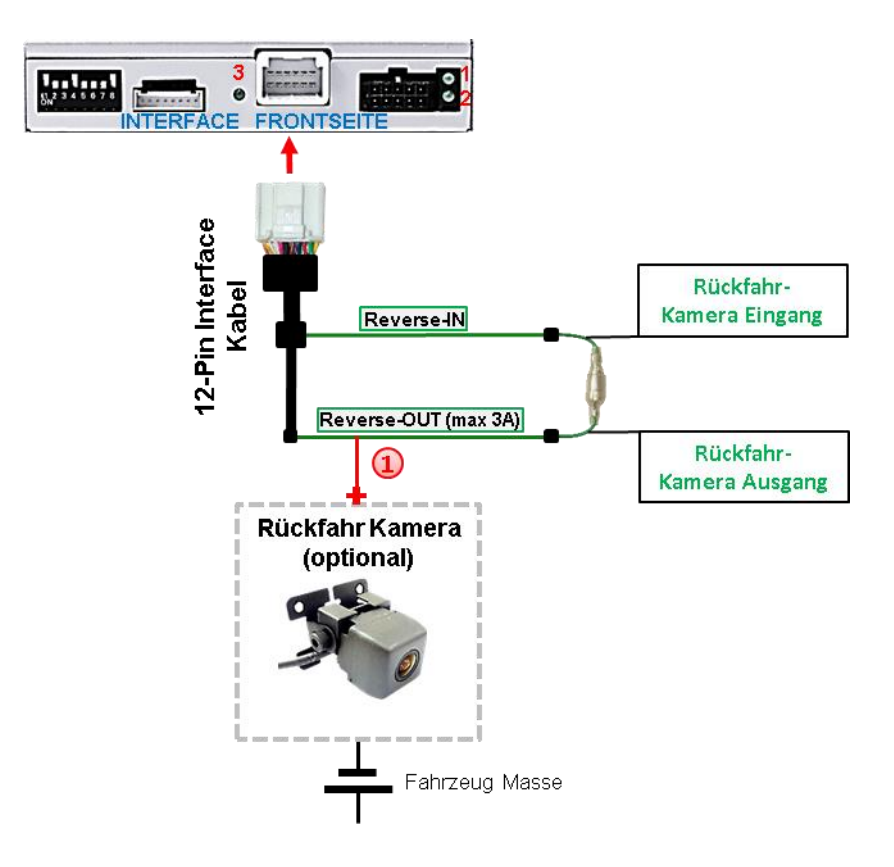

1) Zusätzlich kann die +12V (max 3A) Stromversorgung für die After-Market Rückfahrkamera über die grünen Leitungen des 12-Pin Interface Kabels erfolgen. Erhält das Interface nicht +12V auf der grünen Rückfahrkamera Ausgangs Leitung des 12-Pin Anschluss Kabels während der Rückwärtsgang eingelegt ist (nicht alle Fahrzeuge sind kompatibel), wird ein externes Umschaltsignal vom Rückfahrlicht benötigt. Da das Rückfahrsignal elektronische Störungen enthält, wird ein Schließer-Relais (z.B. AC-RW-1230 mit Verkabelung AC-RS5) oder ein Entstörfilter (z.B. AC-PNF-RVC) benötigt. Das untere Schaubild zeigt die Verwendung eines Relais (Schließer).

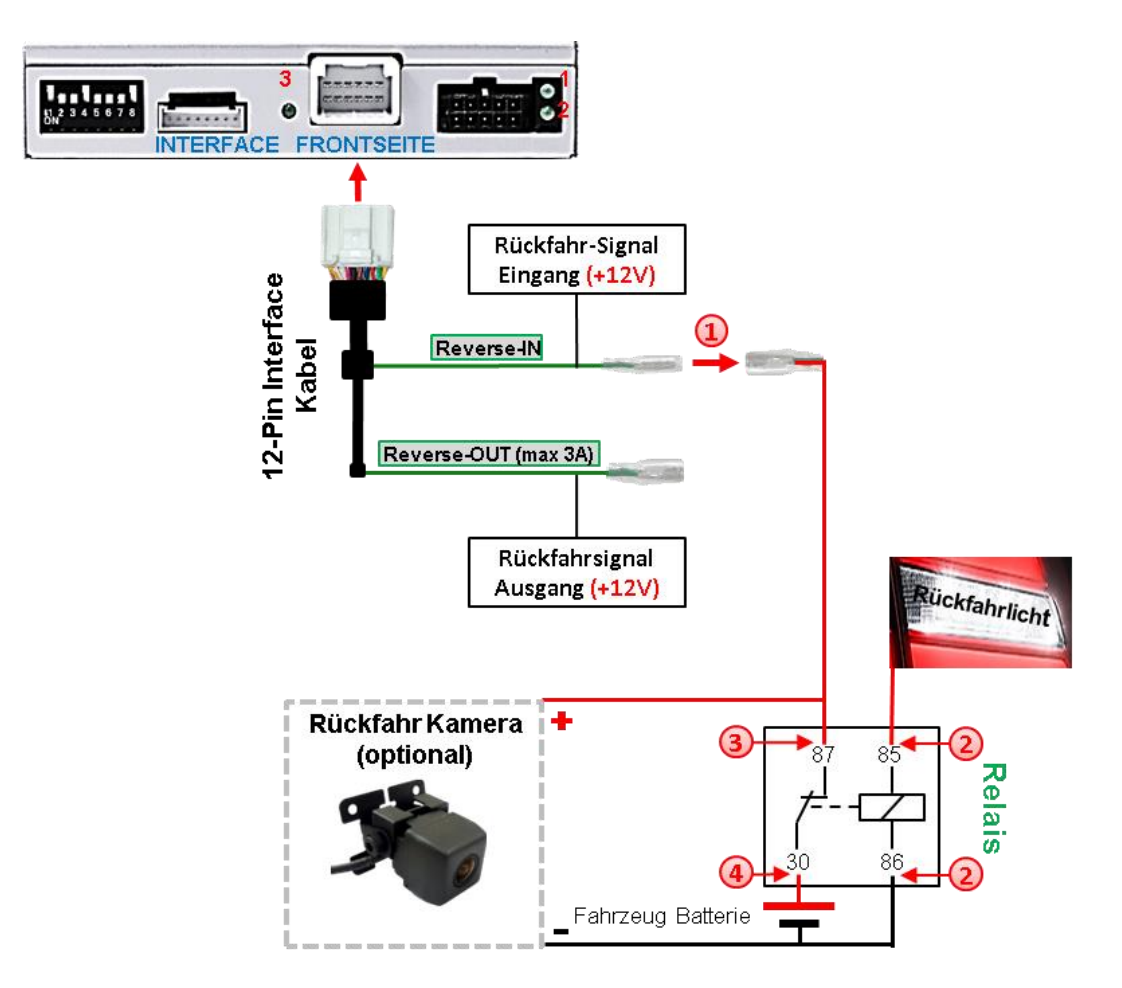

 $(1)$  Stecker und Buchse der grünen Kabelverbindung des 12-Pin Interface Kabels voneinander trennen und das grüne Eingangskabel **"Reverse-IN"** mit der Ausgangsklemme (87) des Relais verbinden.

**Hinweis:** Die beste Anschlusslösung sollte sein, einen 4mm Rundstecker auf das Relais Ausgangskabel zu krimpen und mit der am grünen Kabel befindlichen 4mm Buchse zu verbinden, nicht zuletzt um Kurzschlüsse zu vermeiden. Das Ausgangskabel "Reverse-OUT" ist ohne Funktion und bleibt unangeschlossen.

Das Rückfahrlicht Stromkabel mit Schaltspule (85) und die Fahrzeug-Masse mit Schaltspule (86) des Relais verbinden.

Das Rückfahrkamera-Stromkabel mit der Ausgangsklemme (87) des Relais verbinden wie zuvor mit dem grünen "Reverse IN"-Kabel geschehen.

Dauerstrom +12V mit Eingangsklemme (30) des Relais verbinden.

**r.LiNK** 

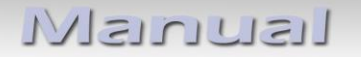

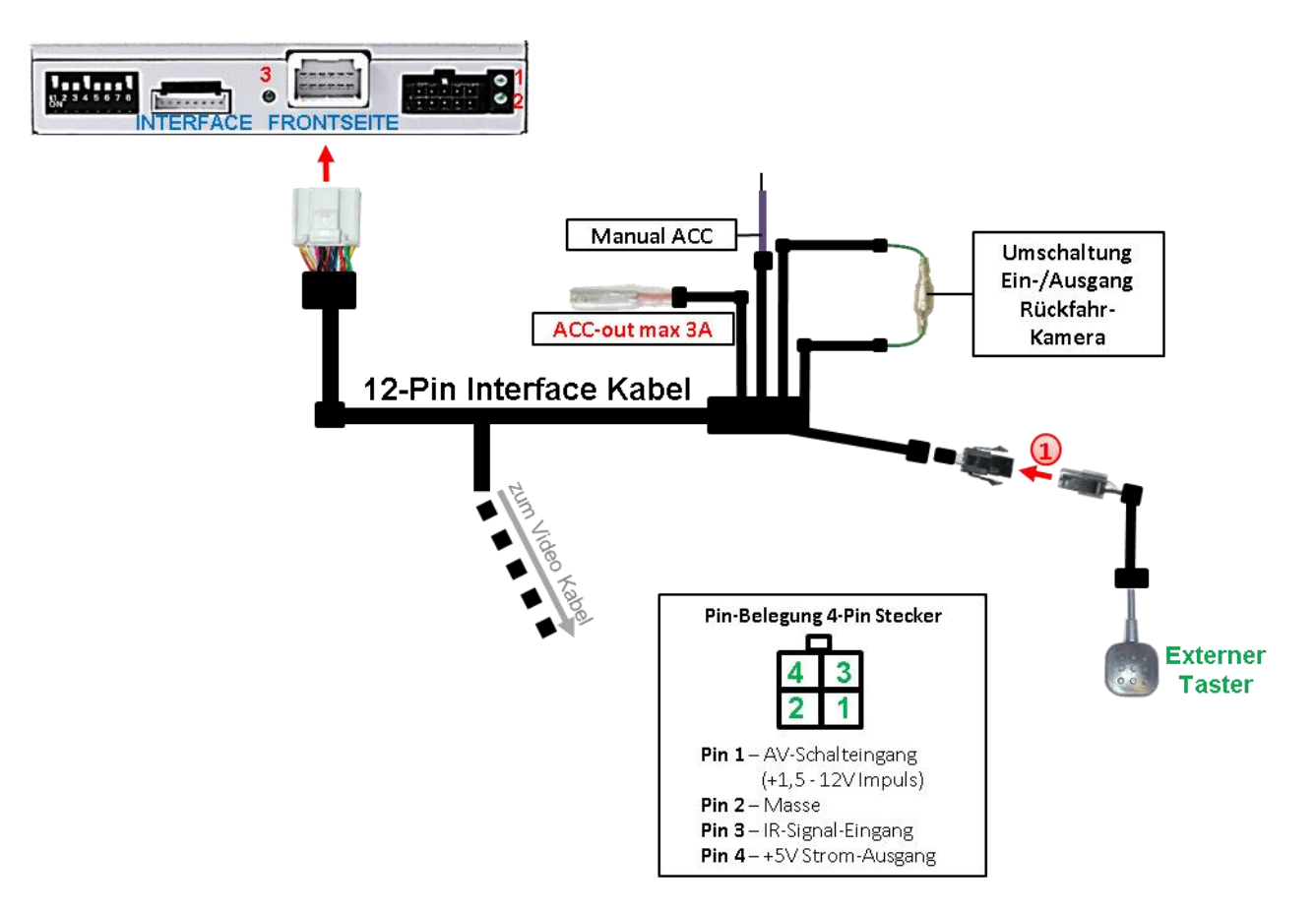

#### **2.5. Anschluss - Video-Interface und externer Taster**

Die 4-Pin Buchse des externen Tasters mit dem 4-Pin Stecker des 12-Pin Interface Kabels verbinden.

**Hinweis:** Auch wenn der Taster zur Umschaltung mehrerer Quellen nicht benötigt werden sollte, wird der Anschluss und unsichtbare Verbleib des Tasters am Video Interface dringend empfohlen.

#### **2.6. Bildeinstellungen und Abstandslinien**

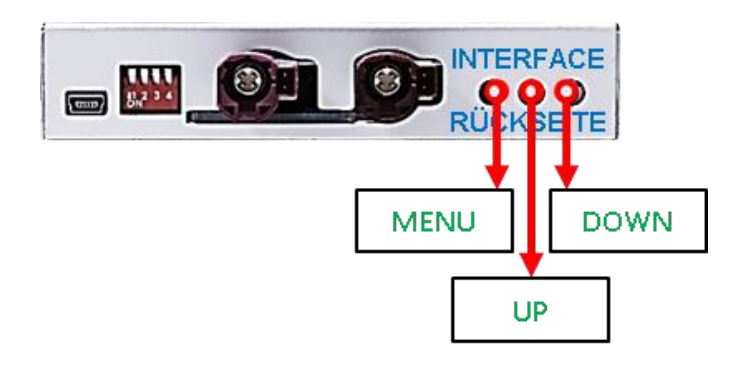

Die Bildeinstellungen können über die 3 Tasten an der Rückseite des Video-Interface verändert werden. Drücken der Taste MENU öffnet das OSD-Einstellungsmenü oder wechselt zum nächsten Menüpunkt, UP (HOCH) und DOWN (RUNTER) verändern die entsprechenden Einstellungen. Die Tasten sind in das Gehäuse eingelassen, um unbeabsichtigte Veränderungen während und nach der Installation zu vermeiden. Die Bildeinstellungen müssen für AV1, AV2 separat vorgenommen werden, während der entsprechende Eingang ausgewählt und sichtbar auf dem Monitor ist.

**Hinweis:** Das OSD-Einstellungsmenü wird nur angezeigt, wenn eine funktionierende Video-Quelle an dem ausgewählten Eingang angeschlossen ist.

Folgende Einstellmöglichkeiten stehen zur Verfügung:

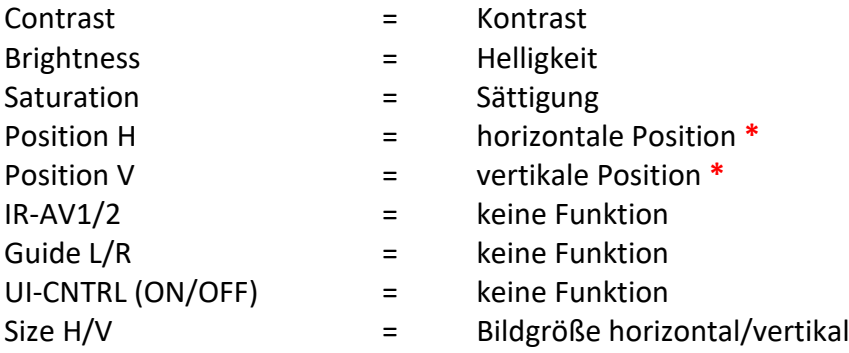

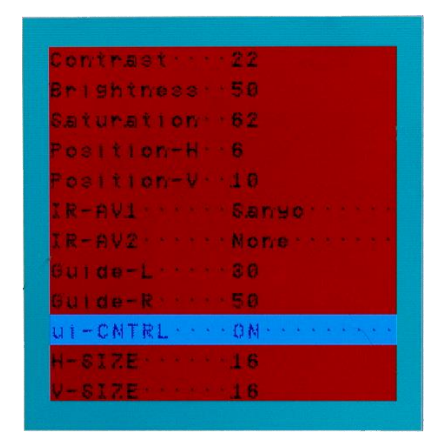

**\***Bei nicht veränderbaren Werten verfügt das System über automatische Bildanpassung.

#### **Hinweis:**

Bei Einstellung des Rückfahrkamera-Bildes muss der Rückwärtsgang eingelegt sein. Für die Einstellung der Führungslinien das Lenkrad bewegen um Veränderungen zu sehen. Kommuniziert das Interface nicht mit dem Fahrzeug CAN-Bus (manche Fahrzeuge sind nicht kompatibel), können Abstandslinien für den Rückwärtsgang nicht gezeigt werden, auch wenn sie nach einer Stromlosschaltung einmalig im Display erscheinen.

## **3. Bedienung des Video-Interface**

#### **3.1. Über Werks-Infotainment Taste**

## Video Quellen Anwahl

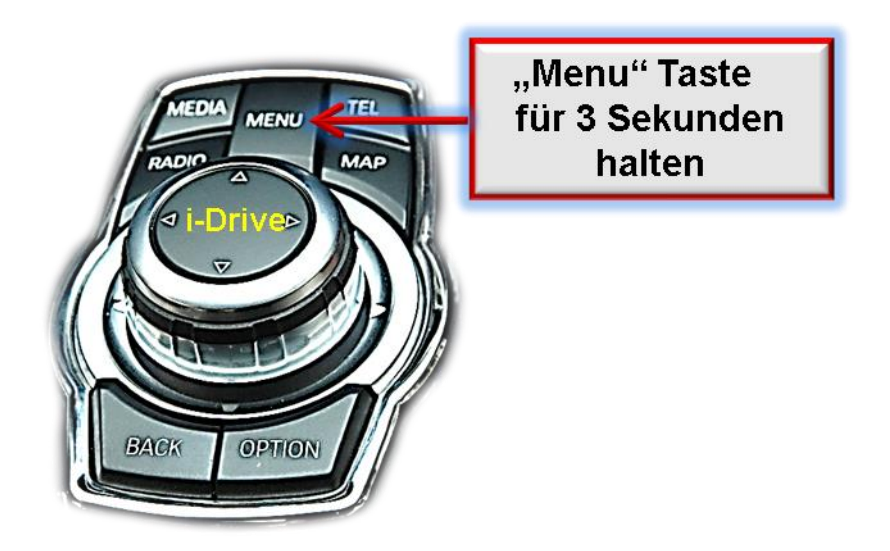

Für die Umschaltung aktivierter Video Quellen am Interface können die Werks-Infotainment Tasten genutzt werden.

Die entsprechende Werkstaste der jeweiligen Infotainmenteinheit schaltet den Eingang vom Werksvideo zu den eingespeisten Videoquellen um. Wenn alle Eingänge per Dip Switch Einstellung aktiviert sind, ist die Reihenfolge wie folgt:

*Werks-Video Video IN 1 Video IN 2 Werks-Video*

Jedes Drücken wechselt zum nächsten aktivierten Eingang. Nicht aktivierte Eingänge werden übersprungen.

**Die Umschaltung über Fahrzeugtasten funktioniert nicht in allen Fahrzeugen. In manchen Fahrzeugen muss der externe Taster benutzt werden.**

#### **3.2. Über externen Taster**

Der externe Taster kann alternativ oder zusätzlich zu den oben beschriebenen Tasten zur Umschaltung der aktivierten Eingänge verwendet werden, sollte aber für Supportzwecke auch bei Nichtverwendung stets am Interface angeschlossen bleiben.

## **4. Technische Daten**

Arbeitsspannung 7V - 25V Ruhestrom 10mA Stromaufnahme 320mA @12V Video Eingang 1992 - 10 and 10 and 10 and 10 and 10 and 10 and 10 and 10 and 10 and 10 and 10 and 10 and 10 and 10 and 10 and 10 and 10 and 10 and 10 and 10 and 10 and 10 and 10 and 10 and 10 and 10 and 10 and 10 and 10 an Video Eingang Formate NTSC und PAL Temperaturbereich -40°C bis +85°C Abmessungen Video-Box 112 x 22 x 115 mm (B x H x T)

## **5. FAQ – Fehlersuche Interface Funktionen**

Schauen Sie bei möglicherweise auftretenden Problemen zuerst nach einer Lösung in der Tabelle, bevor Sie ihren Verkäufer kontaktieren.

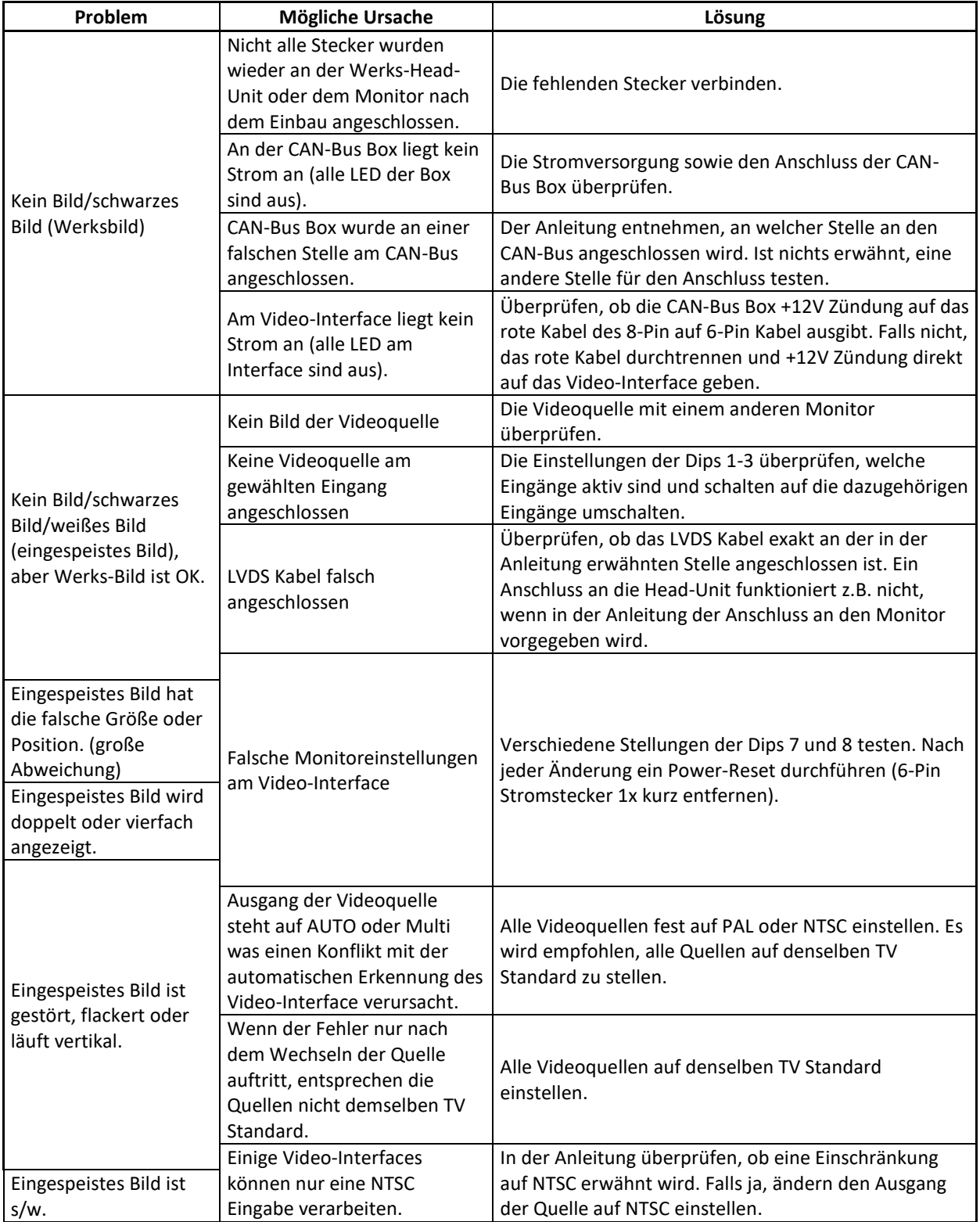

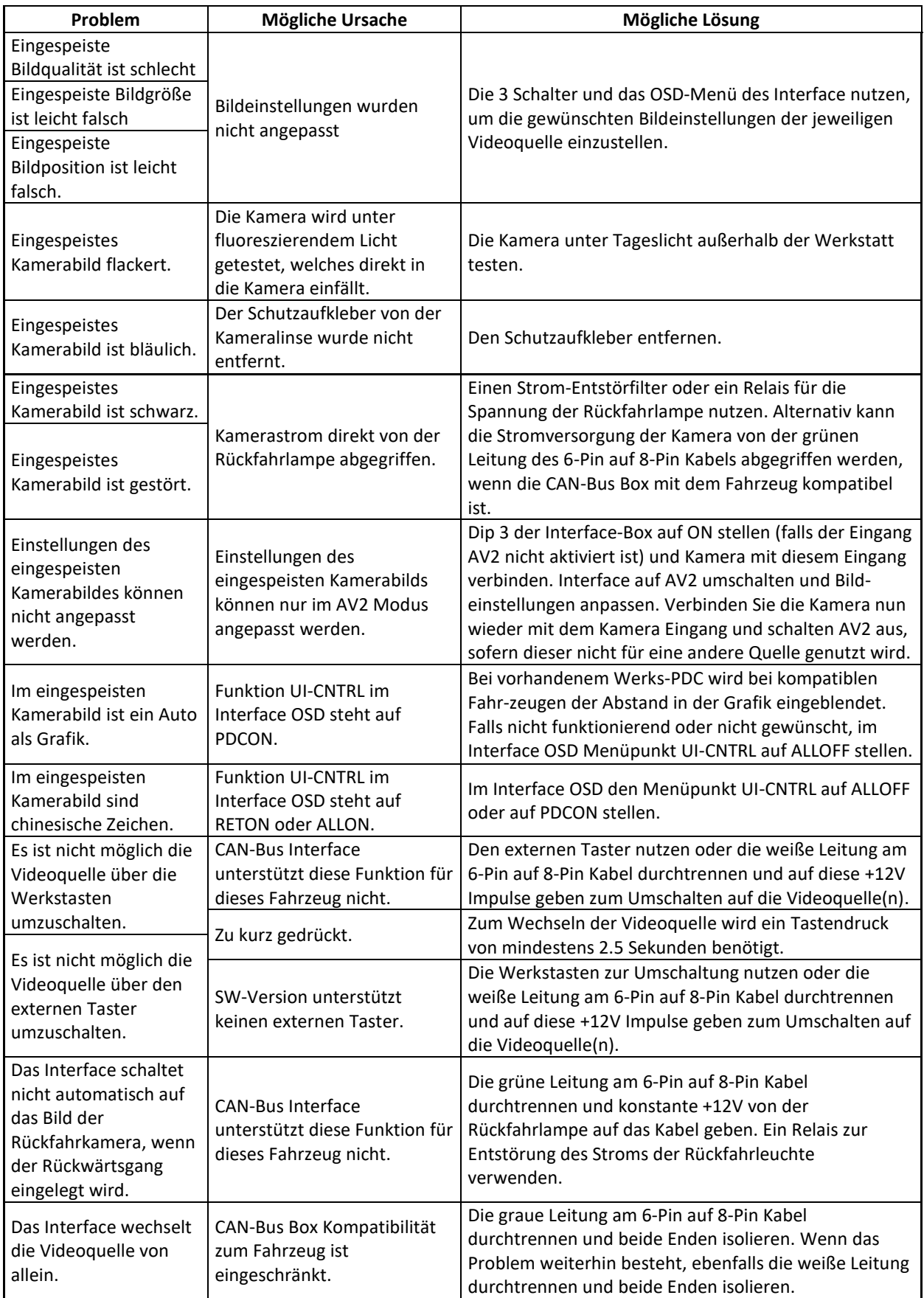

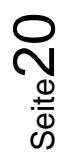

# **r.LiNK**

## **6. Technischer Support**

Bitte beachten Sie, dass ein direkter technischer Support nur für Produkte möglich ist, die direkt bei der Navlinkz GmbH erworben wurden. Für Produkte, die über andere Quellen gekauft wurden, kontaktieren Sie für den technischen Support ihren Verkäufer.

> **NavLinkz GmbH Distribution***/Techn. Händler-Support* Heidberghof 2 D-47495 Rheinberg

> > Tel +49 2843 17595 00 Email [mail@navlinkz.de](mailto:mail@navlinkz.de)

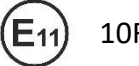

10R-03 5384 Made in China

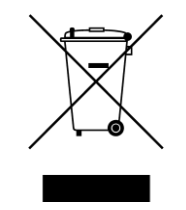

Seite<sup>2</sup>